3-226-930-**21**(1)

# **SONY**

# *Portable Memory Stick Audio Player Network Walkman*

Mode d'emploi

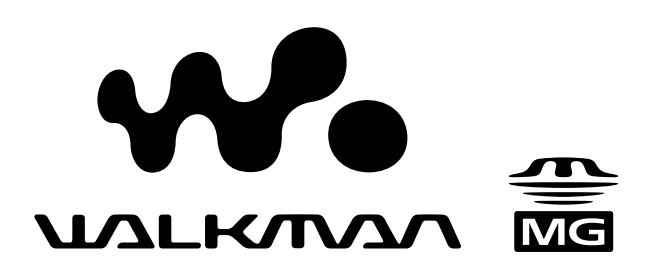

# *NW-MS9*

© 2001 Sony Corporation

A pleine puissance, l'écoute prolongée du baladeur peut endommager l'oreille de l'utilisateur.

## **Remarque à propos du "Magic Gate Memory Stick" fourni**

## **Pour les clients au Canada**

Cet appareil numérique de la classe B est conforme à la norme NMB-003 du Canada.

# **Notice à l'intention des utilisateurs**

## **A propos du logiciel fourni**

- La législation sur la protection des droits d'auteur interdit la reproduction, que ce soit en tout ou en partie, du logiciel et du manuel qui l'accompagne ainsi que la location du logiciel sans l'autorisation du détenteur des droits d'auteur.
- SONY ne pourra en aucun cas être tenue responsable de dommages financiers ou de pertes de profits, y compris de réclamations de tiers, résultant de l'utilisation du logiciel fourni avec ce lecteur.
- Dans le cas où un problème survient en relation avec ce logiciel à la suite d'un défaut de fabrication, SONY le remplacera. SONY décline cependant toute autre responsabilité.
- Le logiciel fourni avec ce lecteur ne peut être employé avec un autre appareil que celui spécifié à cet effet.
- Dans le cadre raison de l'amélioration continue de ses produits, Sony se réserve le droit de modifier les spécifications de ce logiciel sans préavis.
- L'utilisation de ce lecteur avec un logiciel autre que le logiciel fourni n'est pas couverte par la garantie.

Programme©2000 Sony Corporation Documentation©2001 Sony Corporation

# **Table des matières**

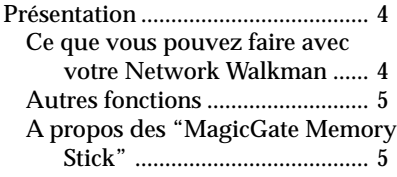

## **Préparation**

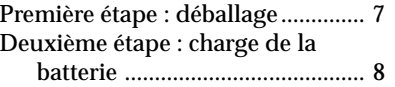

## **Opérations de base**

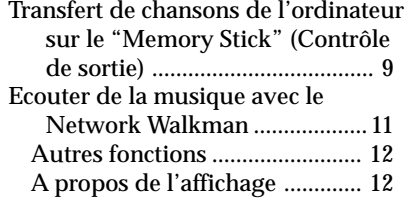

## **Opérations avancées**

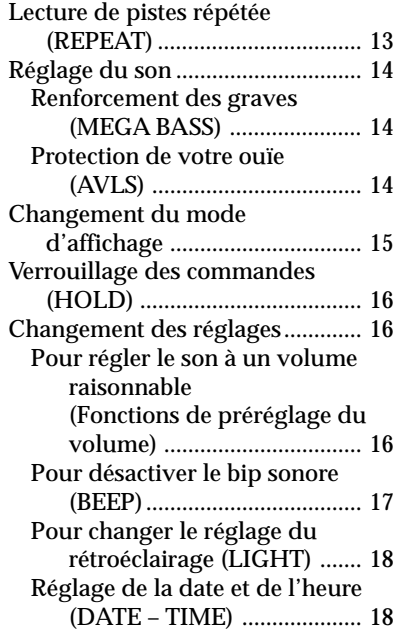

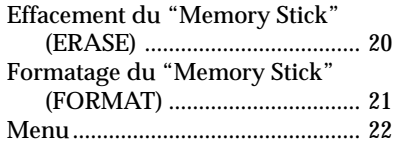

## **Informations complémentaires**

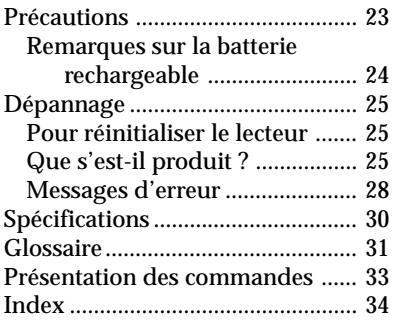

Ce mode d'emploi vous explique comment faire fonctionner votre Network Walkman. Pour l'utilisation détaillée du logiciel fourni (OpenMG Jukebox), reportez-vous au mode d'emploi de OpenMG Jukebox.

Network Walkman est une marque commerciale de Sony Corporation.

OpenMG et son logo sont des marques

commerciales de Sony Corporation.

"MagicGate Memory Stick",  $\frac{1}{\sqrt{M}}$ , "Memory Stick", et Network Walkman sont des marques commerciales de Sony Corporation.

"MagicGate" et MAGICGATE sont des marques commerciales de Sony Corporation.

WALKMAN est une marque commerciale déposée de Sony Corporation.

Brevets pour les Etats-Unis et les autres pays étrangers par autorisation des Laboratoires Dolby. Toutes les autres marques commerciales et déposées sont des marques ou marques commerciales déposées de leurs titulaires respectifs.

# **Présentation**

# **Ce que vous pouvez faire avec votre Network Walkman**

Le Network Walkman est un lecteur audio de "Memory Stick" portable.

Vous pouvez facilement transférer des fichiers audio numériques de votre ordinateur sur le "MagicGate Memory Stick" à l'aide de cet appareil et l'emporter partout avec vous.

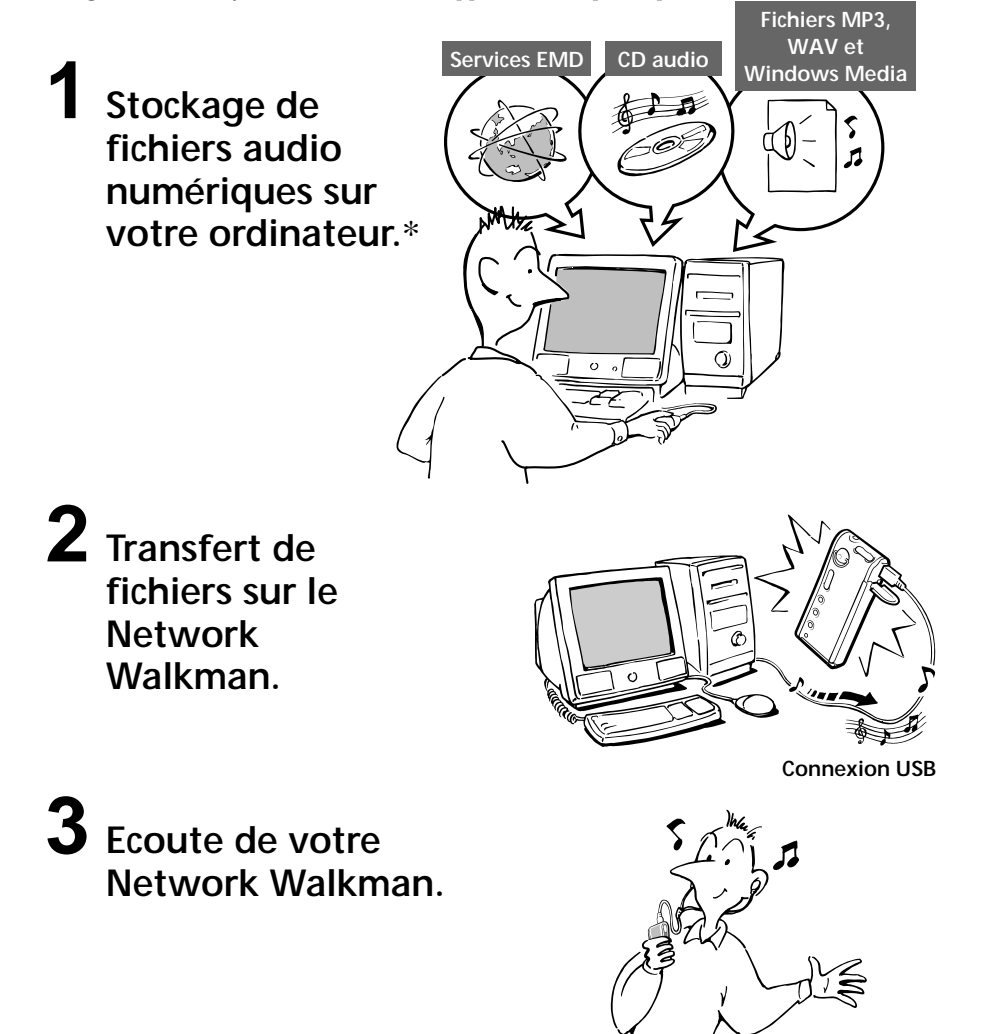

# **Autres fonctions**

- •Dimensions compactes, poids léger.
- •Anti-saut : vous pouvez écouter de la musique sans la moindre interruption pendant que vous exercez des activités physiques comme un jogging ou que vous effectuez le trajet vers votre travail.
- •Environ 10 heures d'écoute en continu avec une pile nickel hybride rechargeable.
- •Durée enregistrable : jusqu'à 60 minutes, 80 minutes, 120 minutes\*\* sur le "MagicGate Memory Stick" de 64 Mo fourni.
- •Ecran LCD rétroéclairé : les titres des chansons et le nom des artistes peuvent être affichés.
- •Transfert de données ultrarapide à l'aide du câble USB fourni.
- •Le logiciel OpenMG Jukebox vous permet d'enregistrer des disques compacts suivant le format ATRAC3 (haute qualité audio, compression élevée) sur le disque dur.
- \* La technique de protection des droits d'auteur du Network Walkman est conforme aux spécifications SDMI (Secure Digital Music Initiative).
- \*\* Diffère suivant le débit binaire lors de l'enregistrement. Dans ce cas, les valeurs pour la durée enregistrable sont applicables à un "MagicGate Memory Stick" de 64 Mo à des débits de 132, 105 et 66 Kbit/s.

### **REMARQUES :**

- La musique enregistrée est limitée à un usage privé uniquement. L'utilisation de la musique au-delà de cette limite exige l'autorisation des titulaires des droits d'auteur.
- Sony ne peut être tenu responsable des fichiers musicaux qui ne sont pas sauvegardés sur votre ordinateur en raison d'un enregistrement de CD ou d'un téléchargement de musique ayant échoué.

# **A propos des "MagicGate Memory Stick"**

## **Qu'est-ce qu'un "Memory Stick" ?**

Le "Memory Stick" est un support d'enregistrement à circuit intégré compact, portable et polyvalent, doté d'une capacité de données supérieure à celle d'une disquette. Le "Memory Stick" est spécialement conçu en vue de l'échange et du partage de données numériques entre différents produits compatibles avec le "Memory Stick". Le "Memory Stick" étant amovible, il peut également être utilisé pour le stockage externe de données.

## **Types de "Memory Stick"**

Il existe deux types de "Memory Stick" :

- les "MagicGate Memory Stick", qui intègrent la technologie de protection des droits d'auteur "MagicGate" ;
- les "Memory Stick", qui n'intègrent pas la technologie de protection des droits d'auteur "MagicGate".
- (Pour plus de détails, consultez le "Glossaire" à la page 31.)

**Utilisez des "MagicGate Memory Stick" avec ce lecteur.**

Un "MagicGate Memory Stick" de 64 Mo est fourni avec ce lecteur.

Lorsque vous achetez un "Memory Stick" de réserve pour votre Network Walkman, assurezvous qu'il s'agit bien d'un "MagicGate Memory Stick" identifié par le logo

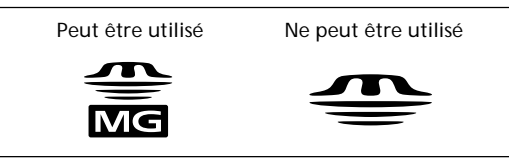

#### **Remarque**

La capacité mémoire d'un "MagicGate Memory Stick" pris en charge par ce produit est 128 Mo.

**suite page suivante**

## *Présentation (suite)*

## **Que signifie "MagicGate" ?**

"MagicGate" est une technologie de protection des droits d'auteur pour les produits "MagicGate Memory Stick" et compatibles tels que le Network Walkman. L'authentification garantit que le contenu protégé est uniquement transféré entre des systèmes compatibles et des "MagicGate Memory Stick" et que le contenu protégé est enregistré et transféré sous un format codé de manière à prévenir toute copie ou lecture non autorisée.

### **Remarques à propos de l'utilisation**

Pour éviter d'endommager des données :

- ne retirez pas le "Memory Stick" et ne débranchez pas le câble USB pendant la lecture ou l'écriture de données ;
- n'utilisez pas les "Memory Stick" dans des endroits exposés à de l'électricité statique ou à des interférences électriques.

### **A propos du formatage des "Memory Stick"**

Les "Memory Stick" sont livrés avec le format FAT en format standard.

Pour formater un "Memory Stick", utilisez un appareil compatible avec les "Memory Stick". Lors du formatage d'un "Memory Stick", n'utilisez pas la fonction Formater de l'Explorateur Windows. L'indication "FORMAT ERR" (page 28) s'affiche et vous ne pouvez pas effectuer la lecture avec votre Network Walkman. Pour formater le "Memory Stick", suivez l'une des méthodes suivantes :

- •Suivez les instructions dans "Formatage du "Memory Stick"" à la page 21.
- •Utilisez le logiciel OpenMG Jukebox fourni.
- Pour plus de détails sur l'utilisation de OpenMG Jukebox, reportez-vous à l'aide en ligne du Network Walkman.

### **A propos de l'Explorateur Windows**

Lorsque vous raccordez le Network Walkman à votre ordinateur à l'aide du câble USB fourni, vous pouvez afficher les données enregistrées sur un "Memory Stick" comme un lecteur externe (par exemple comme le lecteur D) en utilisant l'Explorateur Windows.

- •Les données sont stockées dans un dossier appelé dossier "Hifi". Ne modifiez pas les données stockées dans le dossier "Hifi". Il est impossible de lire les données copiées ou modifiées à l'aide de l'Explorateur Windows.
- •Vous pouvez afficher les données enregistrées sur d'autres appareils compatibles avec les "Memory Stick" (données JPEG, données MPEG, etc.).

Pour toute information concernant la façon de gérer les données, sauf dans le dossier "Hifi", reportez-vous au mode d'emploi de l'appareil ayant servi à réaliser l'enregistrement.

# **Première étape : déballage**

Votre lecteur audio de Memory Stick est fourni avec les éléments suivants.

•Lecteur de Memory Stick (1)

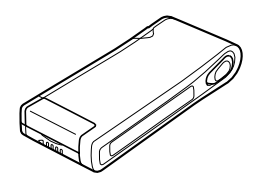

•"MagicGate Memory Stick" (1)

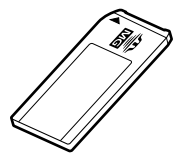

•Batterie rechargeable (1)

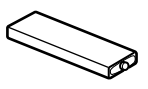

- •Chargeur de batterie (1)
- Adaptateur secteur (1) (Sauf pour le modèle destiné aux Etats-Unis, à l'Europe, à Hongkong, à la Corée et à l'Australie)

•Ecouteurs (1)

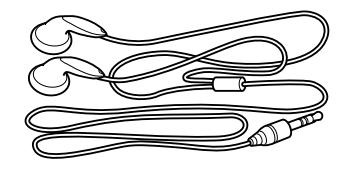

•Câble USB (1)

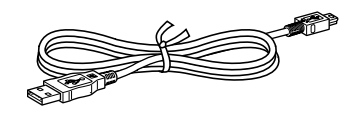

- •Boîtier de stockage de "Memory Stick" (1)
- •Boîtier de transport de la batterie rechargeable (1)
- •Sacoche de transport (1) (Sauf pour le modèle destiné au Etats-Unis)
- •Porte-clés (1)
- •CD-ROM
	- (disque d'installation OpenMG Jukebox) (1)
- •Mode d'emploi NW-MS9 (1)
- •Mode d'emploi OpenMG Jukebox (1)

## **A propos du numéro de série**

Le numéro de série fourni avec votre appareil est nécessaire pour l'enregistrement client. Ce numéro se trouve sur une étiquette située à l'intérieur du couvercle de la fente du Memory Stick.

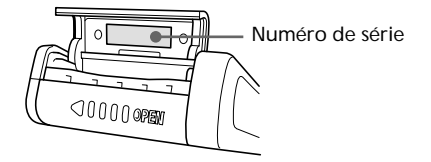

# **Deuxième étape : charge de la batterie**

Chargez la batterie avant d'utiliser le lecteur.

**1** Chargez la batterie.

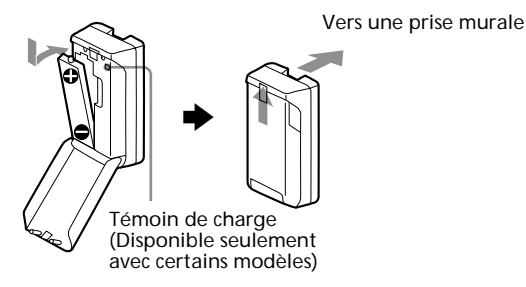

Pour les modèles destinés aux Etats-Unis et à l'Europe : Le rechargement complet prend environ 7 heures.

Pour le Royaume-Uni et les autres pays : Après environ une heure et demie, la charge est terminée et le témoin s'éteint. (Pour obtenir les meilleures performances d'une batterie, poursuivez la charge pendant une heure à partir du moment où le témoin s'éteint.)

#### **Remarques**

- La forme du chargeur fourni dépend de votre pays.
- Chargez la batterie à une température comprise entre 0 et 35 °C.

## **2** Insérez la batterie entièrement rechargée dans son compartiment.

Faites coulisser le couvercle de la batterie dans le sens de la flèche pour l'ouvrir.

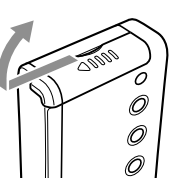

Si le couvercle du compartiment de la batterie se détache accidentellement, remettez-le en place comme indiqué dans l'illustration.

Introduisez d'abord le pôle négatif (–) de la batterie.

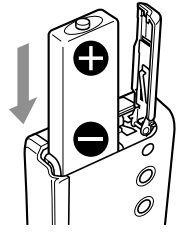

### *Autonomie de la batterie*

Environ 10 heures.

#### *Indication de la charge restante de la batterie*

L'icône de la batterie dans la fenêtre d'affichage change comme illustré ci-dessous.

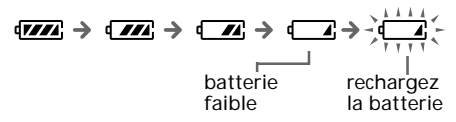

Si l'indication "LOW BATT" apparaît dans la fenêtre d'affichage, vous devez recharger la batterie.

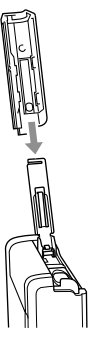

**Opérations de base**

# **Transfert de chansons de l'ordinateur sur le "Memory Stick" (Contrôle de sortie)**

Afin de contrôler en sortie les données audio numériques depuis votre ordinateur, vous devez d'abord installer le logiciel OpenMG Jukebox fourni, puis télécharger les données audio numériques sur OpenMG Jukebox.

Pour plus de détails, reportez-vous au mode d'emploi de OpenMG Jukebox.

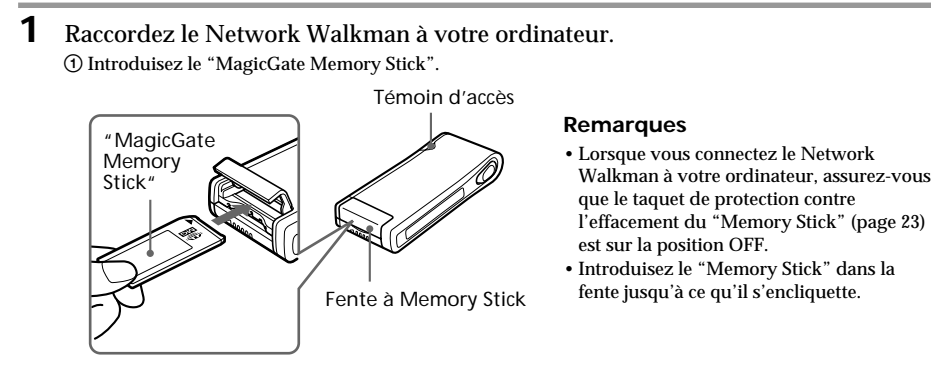

2 Raccordez le Network Walkman à votre ordinateur.

Branchez le petit connecteur du câble USB fourni sur la prise USB du Network Walkman, puis le grand connecteur sur la prise USB de votre ordinateur.

L'indication "CONNECT" apparaît dans la fenêtre d'affichage.

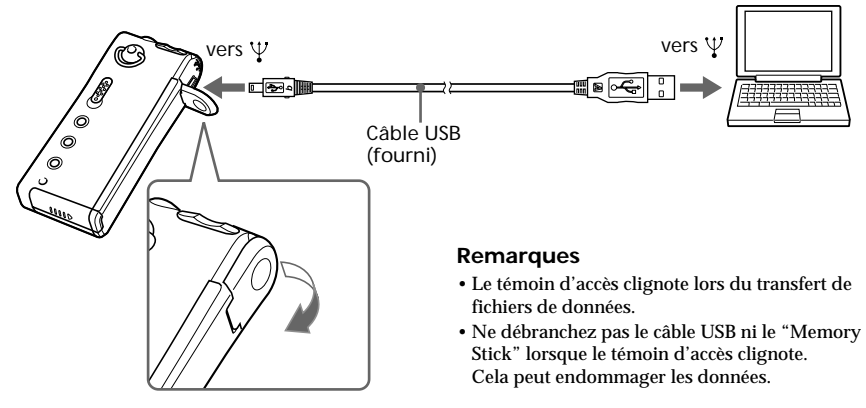

#### **Remarques**

- Ne raccordez pas plus de deux systèmes USB à votre ordinateur. Sinon, son bon fonctionnement n'est pas garanti.
- Le bon fonctionnement de ce lecteur avec une plate-forme USB ou un prolongateur USB n'est pas garanti.
- Suivant les systèmes USB connectés, un dysfonctionnement peut se produire à tout moment.
- La première fois que vous connectez le Network Walkman à votre ordinateur, vérifiez que l'icône OpenMG Jukebox apparaît dans la barre des tâches.

Si l'icône apparaît, retirez-la de la barre des tâches. Connectez ensuite le Network Walkman à votre ordinateur à l'aide du câble USB fourni, puis démarrez le logiciel OpenMG Jukebox. (Cette procédure est nécessaire uniquement lors de la première connexion à votre ordinateur.)

## *Transfert de chansons de l'ordinateur sur le "Memory Stick" (Contrôle de sortie) (suite)*

**2** Transférez le fichier musical sur le "Memory Stick" (Contrôle de sortie). Pour plus de détails sur la façon de procéder, reportez-vous au mode d'emploi de OpenMG Jukebox.

### **Lorsque le couvercle du connecteur USB est ouvert.**

Après ouverture du couvercle, pour le reconnecter, suivez les étapes ci-dessous.

- 1 Introduisez le plot du couvercle dans l'orifice du Network Walkman comme illustré.
- 2 Faites pivoter le couvercle dans le sens de la flèche, puis introduisez l'autre plot dans l'orifice opposé comme illustré.

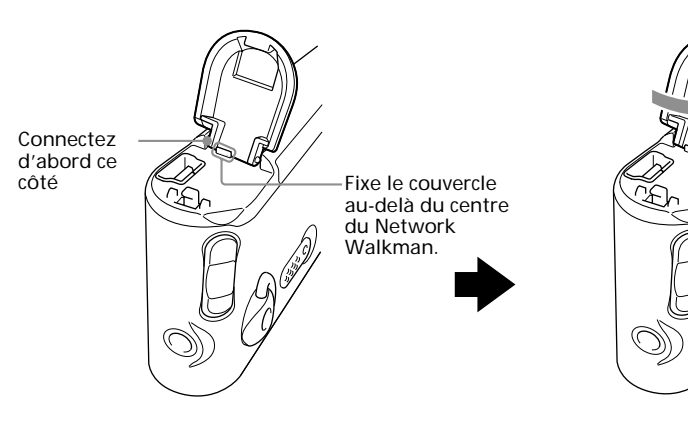

#### **Conseil**

Pour re-transférer la chanson vers l'ordinateur (contrôle d'entrée), reportez-vous au mode d'emploi ou à l'aide en ligne du logiciel OpenMG Jukebox.

# **Ecouter de la musique avec le Network Walkman**

Chargez la batterie avant d'utiliser le lecteur (voir page 8).

## **Remarque**

Pour utiliser le Network Walkman, n'oubliez pas de le déconnecter de l'ordinateur.

## **1** Introduisez un "MagicGate Memory Stick" enregistré dans le Network Walkman.

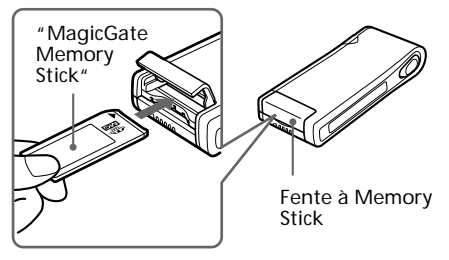

Lorsque le "Memory Stick" est introduit dans la fente, l'indication "ACCESS" apparaît.

Tous les fichiers de musique et la durée totale de lecture s'affichent.

**2** Branchez le casque ou les d'écoute/écouteurs.

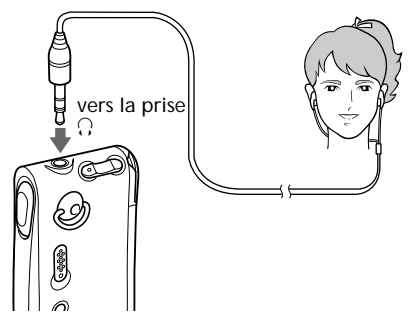

## **3** Démarrez la lecture.

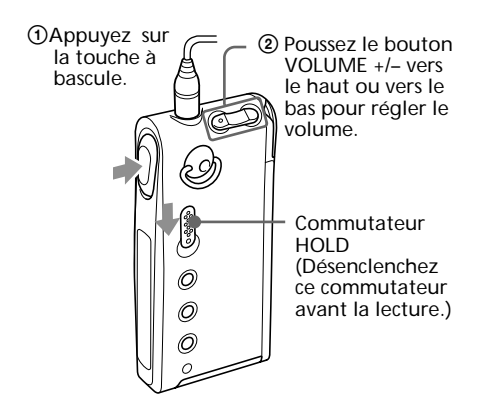

La lecture s'arrête automatiquement lorsque la musique arrive à la fin (uniquement si REPEAT OFF est sélectionné).

#### *Si la lecture ne démarre pas*

Vous avez peut-être enfoncé le commutateur HOLD. Appuyez dessus pour le désenclencher (page 16).

#### *Pour arrêter la lecture*

Appuyez sur la touche à bascule.

#### *Pour régler le volume*

Vous pouvez régler le volume en mode PRESET et MANUAL (page 16).

#### **Conseil**

Si vous n'actionnez pas le lecteur pendant 10 secondes alors qu'il se trouve en mode d'arrêt, la fenêtre d'affichage s'éteint automatiquement. Lorsque vous faites défiler des titres de chanson par exemple, la fenêtre d'affichage s'éteint une fois que le défilement est terminé.

## **Autres fonctions** *Ecouter de la musique avec le Network Walkman (suite)*

## Touche à bascule Appuyez sur Ŧ  $(\blacktriangleright\blacktriangleright\blacktriangleright)$  $\overline{\Lambda}$ Appuyez sur (PUSH) Appuyez sur  $(\overline{|\blacktriangleleft}|)$

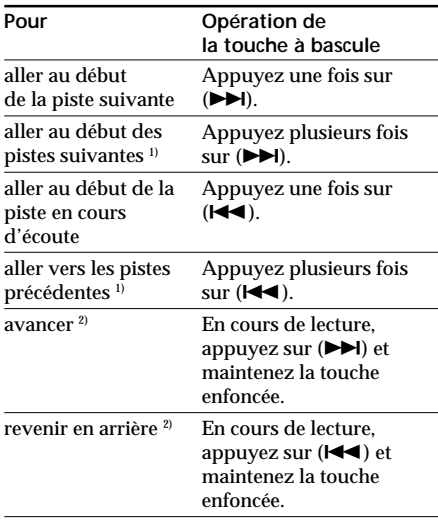

- <sup>1)</sup> Pour aller au début des pistes suivantes en continu, appuyez sur ( $\blacktriangleright$ ) de la touche à bascule en mode d'arrêt et maintenez-la ainsi. De même, pour aller au début des pistes précédentes en continu, appuyez sur ( $\blacktriangleleft$ ) de la touche à bascule en mode d'arrêt et maintenez-la ainsi.
- 2) Cinq secondes après le démarrage des opérations d'avance rapide ou de rembobinage rapide, sa vitesse augmente.

#### *Pour retirer le "Memory Stick"*

Ouvrez le couvercle de la fente à "Memory Stick", puis poussez légèrement le "Memory Stick" pour le dégager.

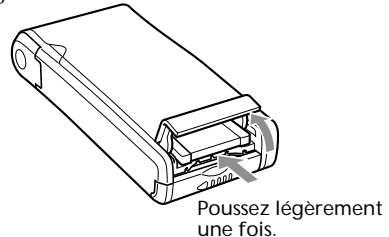

## **A propos de l'affichage**

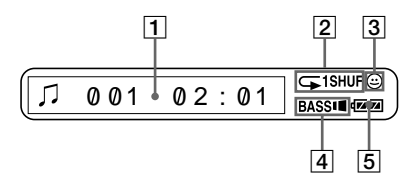

1 Affichage d'informations textuelles et graphiques (page 15) Affiche le numéro de piste, le titre de la chanson, la date et l'heure (page 18) et le menu. En mode graphique, l'analyseur de

spectre, par exemple, est affiché. Appuyez sur la touche DISPLAY pour changer de mode d'affichage. Pour plus de détails, voir "Changement du mode d'affichage" (page 15).

- 2 Indication du mode de lecture (page 13) Le mode de lecture sélectionné est affiché.
- 3 Voyant AVLS (page 14) Ce voyant s'allume lorsque la fonction AVLS est activée.
- 4 Voyant MEGA BASS (page 14) Ce voyant s'allume lorsque la fonction MEGA BASS est activée.
- 5 Voyant de charge de la batterie (page 8) La puissance restante de la batterie s'affiche.

# **Lecture de pistes répétée (REPEAT)**

Vous pouvez reproduire les pistes suivant trois mode de répétition : répétition intégrale, répétition simple et répétition aléatoire.

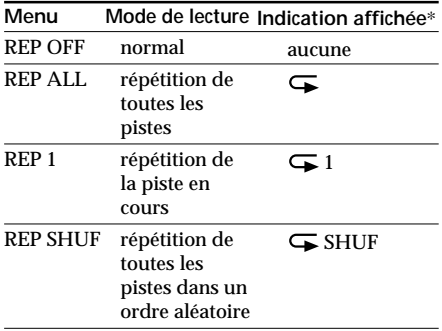

\* L'indication affichée apparaît après l'étape 4.

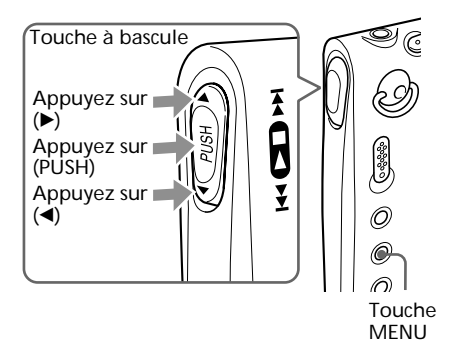

**1** Appuyez sur la touche MENU. Le menu s'affiche.

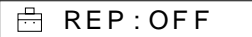

**2** Appuyez sur (PUSH) de la touche à bascule. "OFF" clignote.

**3** Appuyez sur  $\triangleleft$  ou sur  $\triangleright$  de la touche à bascule pour sélectionner "ALL", "1", "SHUF" ou "OFF".

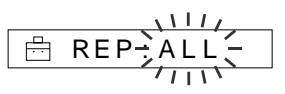

**4** Appuyez sur (PUSH) de la touche à bascule.

Le voyant correspondant au mode de lecture sélectionné s'allume.

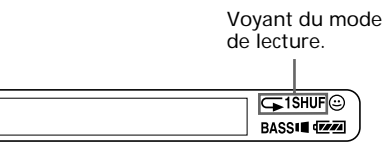

**5** Appuyez sur la touche MENU. La fenêtre revient à l'affichage normal.

### *Pour quitter le mode Menu*

Sélectionnez [RETURN] dans le menu ou appuyez sur la touche MENU.

## *Pour désactiver le mode REPEAT*

Sélectionnez OFF à l'étape 3.

#### **Remarques**

- S'il n'y a pas de "Memory Stick" inséré, l'indication "REP : ---" apparaît dans la fenêtre d'affichage et le mode de répétition ne peut pas être sélectionné.
- Si vous retirez le "Memory Stick" de la fente, le réglage de "REPEAT" revient à "REP : OFF".

# **Réglage du son**

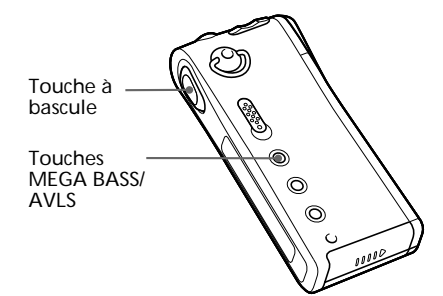

## **Renforcement des graves (MEGA BASS)**

La fonction Mega Bass intensifie les sons de basse fréquence pour une qualité de reproduction audio plus riche.

Appuyez sur la touche MEGA BASS/ AVLS.

A chaque pression sur la touche MEGA BASS/AVLS, le voyant MEGA BASS change comme suit :

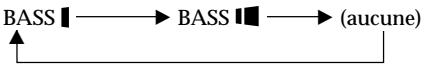

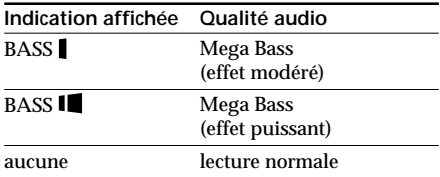

#### **Remarque**

Si le son subit une distorsion lorsque vous renforcez les graves, baissez le volume.

### *Pour désactiver l'effet MEGA BASS*

Appuyez plusieurs fois sur la touche MEGA BASS/ AVLS jusqu'à ce que l'indication MEGA BASS s'éteigne.

## **Protection de votre ouïe (AVLS)**

La fonction de limitation automatique du volume AVLS (Automatic Volume Limiter System) limite le volume maximal à un niveau raisonnable pour protéger votre ouïe.

Appuyez sur la touche MEGA BASS/ AVLS et maintenez-la ainsi pendant plus d'une demi-seconde.

L'indication  $\odot$  (AVLS) s'allume dans la fenêtre d'affichage.

Le volume est maintenu à un niveau modéré.

### *Pour désactiver la fonction AVLS*

Maintenez la touche MEGA BASS/AVLS enfoncée jusqu'à ce que l'indication  $\odot$  s'éteigne.

# **Changement du mode d'affichage**

Des informations sur les numéros de pistes ou les titres des chansons apparaissent dans la fenêtre d'affichage en mode de lecture ou d'arrêt.

Vous pouvez changer le mode d'affichage.

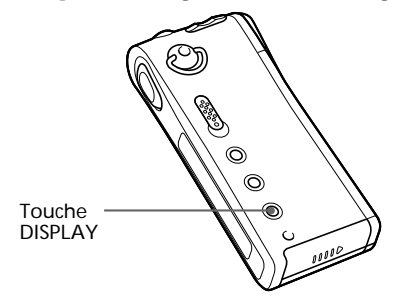

Appuyez sur la touche DISPLAY.

Chaque fois que vous appuyez sur la touche DISPLAY, le mode d'affichage change comme indiqué ci-dessous.

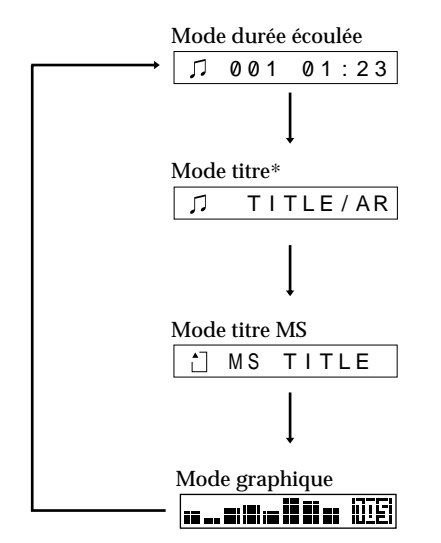

\* Si les fichiers ne comportent ni titre de chanson ni nom d'artiste, l'indication "Track001" (etc.) apparaît.

•Mode durée écoulée

Numéro de piste Durée écoulée

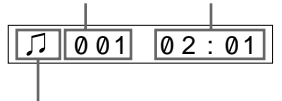

Etat de la lecture Pendant la lecture : Jou J s'affichent en alternance. En mode d'arrêt : s'affiche. En recherche de pistes : **>>I** ou  $\blacktriangleleft$ s'affiche. En recherche d'un point sur une piste :  $\rightarrow$  ou  $\rightarrow$  s'affiche.

•Mode titre

Titre de la chanson Nom de l'artiste

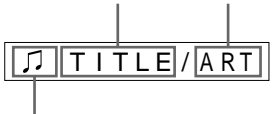

Etat de la lecture

•Mode titre MS

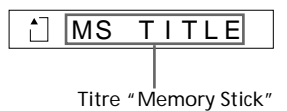

•Mode graphique

Analyseur de spectre

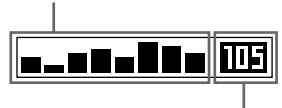

Débit binaire (page 32) chansons enregistrées à 132 Kbit/s THE: chansons enregistrées à 105 Kbit/s **TH**: chansons enregistrées à 66 Kbit/s

•En recherche d'un point sur une piste (Mode graphique) :

position de la lecture

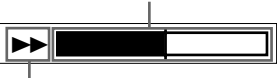

Etat de la lecture

En avance rapide, retour rapide ou lors d'opérations de recherche en continu, la position de lecture en cours s'affiche.

# **Verrouillage des commandes (HOLD)**

Utilisez cette fonction pour prévenir toute manipulation accidentelle des commandes lorsque vous transportez le lecteur.

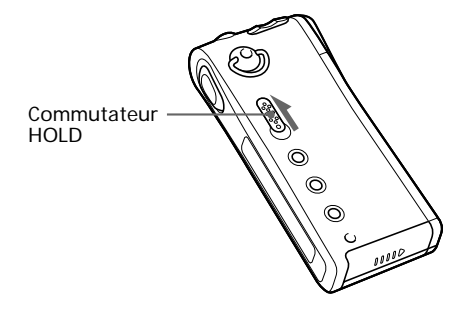

Faites coulisser le commutateur HOLD dans le sens de la flèche.

Plus aucune commande ne peut être activée.

Si vous appuyez sur des touches alors que le commutateur HOLD est activé (ON), l'indication "HOLD" apparaît dans la fenêtre d'affichage.

### *Pour désactiver la fonction de verrouillage des touches*

Faites coulisser le commutateur HOLD dans le sens opposé à la flèche.

# **Changement des réglages**

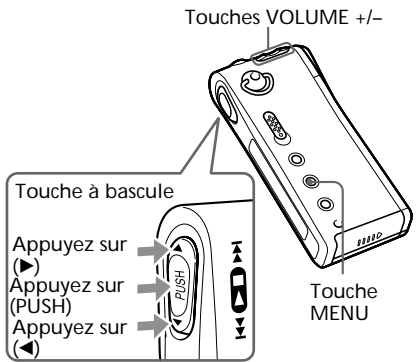

## **Pour régler le son à un volume raisonnable (Fonctions de préréglage du volume)**

Il existe deux modes de réglage du volume.

- Mode manuel : En appuyant sur la touche "VOLUME +/–", vous pouvez changer le réglage de 0 à 31.
- Mode préréglé :Vous pouvez passer à n'importe lequel des trois niveaux préréglés : LO, MID ou HI.
- **1** Appuyez sur la touche MENU. Le menu s'affiche.

REP : OFF

**2** Appuyez sur  $\triangleleft$  ou sur  $\triangleright$  de la touche à bascule pour afficher "VOL : MAN".

VOL : MAN

**3** Appuyez sur (PUSH) de la touche à bascule. "MAN" clignote.

**4** Appuyez sur  $\triangleleft$  ou sur  $\triangleright$  de la touche à bascule pour afficher  $"VOL : SET >".$ 

VOL : SET>

**5** Appuyez sur (PUSH) de la touche à bascule.

"VOL LO xx"\* clignote.

\* xx est une valeur numérique.

# VOL LO

- **6** Appuyez sur la touche "VOLUME +/–" pour définir les réglages de LO, MID ou HI.
	- 1 Règle la valeur numérique de LO.
	- $\circled{2}$  Appuyez sur  $\blacktriangleright$  pour afficher "VOL MID xx", puis réglez-le à l'aide de  $"+/-"$ .
	- 3 Effectuez la même opération pour régler "VOL HI xx".
- **7** Appuyez sur (PUSH) de la touche à bascule.
- **8** Appuyez sur la touche MENU. La fenêtre revient à l'affichage normal. Lors des réglages ci-dessus, le volume peut être réglé sur LO, MID ou HI.

#### *Pour quitter le mode Menu*

Sélectionnez [RETURN] dans le menu ou appuyez sur la touche MENU.

#### **Remarque**

Si la fonction AVLS est activée (page 14), il est possible que le volume soit inférieur aux réglages précédents.

## **Pour désactiver le bip sonore (BEEP)**

BEEP ON : un bip retentit pour indiquer qu'une opération est acceptée.

BEEP OFF : aucun bip sonore ne retentit.

**1** Appuyez sur la touche MENU. Le menu s'affiche.

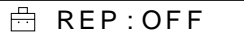

**2** Appuyez sur  $\triangleleft$  ou sur  $\triangleright$  de la touche à bascule pour afficher "BEEP : ON".

BEEP: ON

- **3** Appuyez sur (PUSH) de la touche à bascule. "ON" clignote.
- **4** Appuyez sur  $\triangleleft$  ou sur  $\triangleright$  de la touche à bascule pour afficher "OFF".

$$
\begin{array}{cc}\n\begin{array}{ccc}\n\downarrow & & & \\
\hline\n\end{array} \text{BEEP} \end{array}
$$

- **5** Appuyez sur (PUSH) de la touche à bascule.
- **6** Appuyez sur la touche MENU. La fenêtre revient à l'affichage normal.

#### *Pour quitter le mode Menu*

Sélectionnez [RETURN] dans le menu ou appuyez sur la touche MENU.

*Pour activer la fonction de bip sonore* Sélectionnez ON à l'étape 4.

**suite page suivante**

# *Changement des réglages (suite)* **Pour changer le réglage du rétroéclairage (LIGHT)**

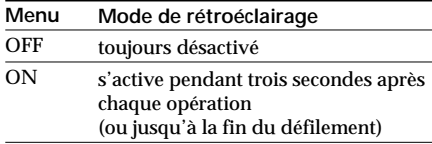

**1** Appuyez sur la touche MENU. Le menu s'affiche.

REP : OFF

**2** Appuyez sur  $\triangleleft$  ou sur  $\triangleright$  de la touche à bascule pour afficher "LIGHT : ON".

畠 L I GHT : ON

**3** Appuyez sur (PUSH) de la touche à bascule.

"ON" clignote.

**4** Appuyez sur  $\triangleleft$  ou sur  $\triangleright$  de la touche à bascule pour afficher les sélections.

$$
\begin{array}{c}\n\begin{array}{c}\n\hline\n\end{array}\n\end{array}
$$

**5** Appuyez sur (PUSH) de la touche à bascule.

**6** Appuyez sur la touche MENU. La fenêtre revient à l'affichage normal.

## *Pour quitter le mode Menu*

Sélectionnez [RETURN] dans le menu ou appuyez sur la touche MENU.

## **Réglage de la date et de l'heure (DATE – TIME)**

Vous pouvez régler et afficher la date et l'heure. Pour reproduire un élément musical avec une limitation de lecture dans le temps, vous devez régler la date et l'heure.

**1** Appuyez sur la touche MENU. Le menu s'affiche.

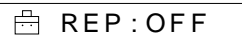

**2** Appuyez sur  $\triangleleft$  ou sur  $\triangleright$  de la touche à bascule pour afficher "DATE-TIME".

> 畠 DATE– T I ME

**3** Appuyez sur (PUSH) de la touche à bascule.

> L'affichage "DATE" apparaît et les chiffres de l'année clignotent.

$$
\boxed{\triangleq} \geq 0.05 \text{ J m 1d}
$$

- **4** Appuyez sur  $\triangleleft$  ou sur  $\triangleright$  de la touche à bascule pour sélectionner les chiffres de l'année.
- **5** Appuyez sur (PUSH) de la touche à bascule.

Le chiffre du mois clignote.

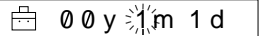

**6** Appliquez la même procédure pour régler le mois "m" et le jour "d", puis appuyez sur (PUSH) de la touche à bascule.

> L'affichage "TIME" apparaît. Le chiffre de l'heure clignote.

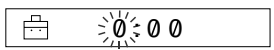

**7** Appliquez la même procédure pour régler l'heure et les minutes, puis appuyez sur (PUSH) de la touche à bascule.

**8** Appuyez sur la touche MENU. La fenêtre revient à l'affichage normal.

#### *Pour commuter l'affichage suivant le cycle de 12 ou 24 heures*

Appuyez sur la touche DISPLAY pendant le réglage de l'étape 7.

### *Pour quitter le mode Menu*

Sélectionnez [RETURN] dans le menu ou appuyez sur la touche MENU.

#### *Pour afficher l'heure*

Appuyez sur la touche DISPLAY pendant plus d'une demi-seconde. L'heure s'affiche pendant que vous maintenez la touche DISPLAY enfoncée.

#### **Remarque**

Si vous n'utilisez pas l'appareil pendant une période prolongée, il est possible que votre réglage de la date et de l'heure soit réinitialisé.

# **Effacement du "Memory Stick" (ERASE)**

Vous pouvez effacer les données audio du "Memory Stick" une par une.

Confirmez le contenu avant de procéder à l'effacement.

**1** Appuyez sur la touche MENU. Le menu s'affiche.

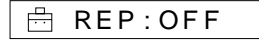

**2** Appuyez sur  $\triangleleft$  ou sur  $\triangleright$  de la touche à bascule pour afficher "ERASE".

> 曲 ERASE>

Si l'indication "ERASE" n'apparaît pas dans le menu, la fonction d'effacement n'est pas disponible.

**3** Appuyez sur (PUSH) de la touche à bascule.

> Le numéro de la piste en cours de lecture clignote.

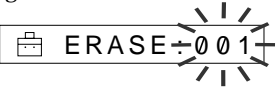

- **4** Appuyez sur  $\triangleleft$  ou sur  $\triangleright$  de la touche à bascule pour sélectionner les numéros correspondant aux pistes que vous souhaitez effacer.
- **5** Appuyez sur (PUSH) de la touche à bascule.

"N" clignote.

La lecture commence à la première piste. Si vous n'actionnez pas le lecteur pendant 10 secondes alors qu'il se trouve en mode de lecture, la fonction d'effacement est automatiquement désactivée.

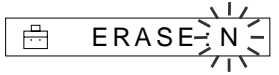

**6** Appuyez sur  $\triangleleft$  ou sur  $\triangleright$  de la touche à bascule pour afficher "Y".

$$
\begin{array}{|c|c|}\n\hline\n\text{ERASE: } Y > 1/2 \\
\hline\n\text{ERASE: } Y > 1\n\end{array}
$$

**7** Appuyez sur (PUSH) de la touche à bascule.

L'indication "ERASE 001?" apparaît.

**8** Appuyez sur (PUSH) de la touche à bascule.

> L'indication "ERASING" apparaît et les données audio sont effacées du "Memory Stick".

Lorsque l'effacement est terminé, l'indication "COMPLETE" apparaît dans la fenêtre d'affichage et le menu de l'étape 2 réapparaît.

**9** Appuyez sur la touche MENU. La fenêtre revient à l'affichage normal.

### *Pour quitter le mode Menu*

Sélectionnez [RETURN] dans le menu ou appuyez sur la touche MENU.

### *Pour annuler l'effacement*

Sélectionnez "N" à l'étape 5 ou appuyez sur la touche à bascule pour sélectionner < ou b à l'étape 7.

### **Remarques**

- Vous ne pouvez pas effectuer d'effacement lorsque le lecteur se trouve en mode de lecture("ERASE" ne s'affiche pas).
- Si le taquet de protection contre l'effacement du "Memory Stick" est sur la position ON, l'indication "MS LOCKED" apparaît dans la fenêtre d'affichage et vous ne pouvez pas effacer le "Memory Stick".
- Ne retirez pas le "Memory Stick" tant que l'indication "ERASING" est affichée.

### **Conseil**

Si les chansons sont effacées du "Memory Stick", OpenMG Jukebox les reconnaît comme étant des chansons à enregistrer en entrée lorsque le "Memory Stick" sera raccordé à l'ordinateur utilisé à l'origine pour procéder au contrôle de sortie. Ainsi, le compte des contrôles de sortie restants augmente automatiquement.

# **Formatage du "Memory Stick" (FORMAT)**

Pour formater le "Memory Stick", vous pouvez utiliser le lecteur Network Walkman.

Si vous le formatez, toutes les données précédemment enregistrées sur le "Memory Stick" sont effacées. Vérifiez les données contenues sur le "Memory Stick" avant de le formater (les données enregistrées avec d'autres systèmes sont également effacées).

Les "Memory Stick" disponibles dans le commerce sont déjà formatés.

Le "Memory Stick" fourni est déjà formaté.

#### **Remarque**

Vous ne pouvez pas utiliser de "Memory Stick" formaté à l'aide de l'ordinateur (page 6).

**1** Appuyez sur la touche MENU. Le menu s'affiche.

$$
\overset{n}{\boxminus} \text{ REP} : \text{OFF}
$$

**2** Appuyez sur  $\triangleleft$  ou sur  $\triangleright$  de la touche à bascule pour afficher "FORMAT".

高 FORMAT>

Si l'indication "FORMAT" n'apparaît pas dans le menu, la fonction de formatage n'est pas disponible.

**3** Appuyez sur (PUSH) de la touche à bascule.

"N" clignote.

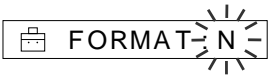

**4** Appuyez sur  $\triangleleft$  ou sur  $\triangleright$  de la touche à bascule pour afficher "Y".

$$
\begin{array}{|c|c|}\n\hline\n\text{E} & \text{FORMAT-Y} \\
\hline\n\text{F} & \text{CPMAT-Y} \\
\hline\n\end{array}
$$

**5** Appuyez sur (PUSH) de la touche à bascule.

"FORMAT?" apparaît.

**6** Appuyez sur (PUSH) de la touche à bascule.

> L'indication "FORMATING" clignote et le formatage du "Memory Stick" démarre.

Lorsque le formatage est terminé. l'indication "COMPLETE" apparaît dans la fenêtre d'affichage et le menu de l'étape 2 réapparaît.

**7** Appuyez sur la touche MENU. La fenêtre revient à l'affichage normal.

### *Pour quitter le mode Menu*

Sélectionnez [RETURN] dans le menu ou appuyez sur la touche MENU.

#### *Pour annuler le formatage*

Sélectionnez "N" à l'étape 3 ou appuyez sur la touche à bascule pour sélectionner < ou b à l'étape 5.

#### **Remarques**

- Vous ne pouvez pas effectuer de formatage lorsque le lecteur se trouve en mode de lecture ("FORMAT" ne s'affiche pas).
- Si le taquet de protection contre l'effacement du "Memory Stick" est sur la position ON, l'indication "MS LOCKED" apparaît dans la fenêtre d'affichage et vous ne pouvez pas formater le "Memory Stick".
- Ne retirez pas le "Memory Stick" tant que l'indication "FORMATING" est affichée.

#### **Conseil**

Si les chansons sont formatées à partir du "Memory Stick", OpenMG Jukebox les reconnaît comme étant des chansons à contrôler en entrée lorsque le "Memory Stick" sera raccordé à l'ordinateur utilisé à l'origine pour procéder au contrôle de sortie. Ainsi, le compte des contrôles de sortie restants augmente automatiquement.

# **Menu**

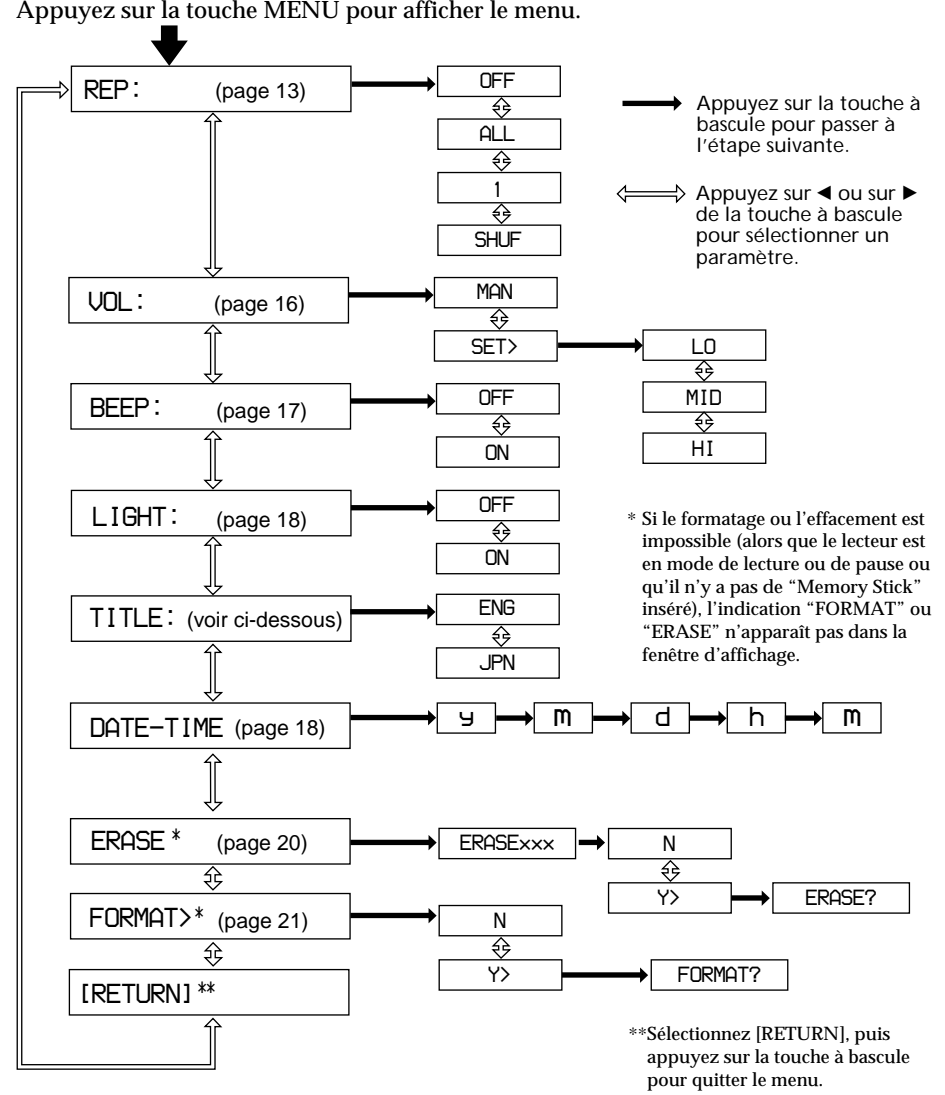

## **A propos du menu TITLE**

Vous avez le choix entre "ENG" (anglais) et "JPN" (japonais). Cette fonction sera disponible lors de la mise à jour du logiciel OpenMg Jukebox et vous pourrez utiliser l'anglais et le japonais pour les titres des albums et des chansons.

## **A propos de ">"**

Lorsque vous sélectionnez ">" dans la fenêtre d'affichage, vos opérations sont affichées dans la fenêtre suivante.

## **Informations complémentaires**

# **Précautions**

## **Sécurité**

- •Lorsque vous transportez la batterie rechargeable fournie, placez-la dans le boîtier prévu à cet effet. Si vous ne transportez pas la batterie dans son boîtier, il existe un risque de court-circuit avec des objets métalliques (pièces de monnaie, clés ou collier). La batterie peut ainsi subir une surchauffe.
- •L'utilisation incorrecte de la batterie peut provoquer une fuite de batterie ou son explosion. Pour éviter de tels accidents, observez les précautions suivantes :
	- Installez les batteries avec les pôles + et correctement alignés.
	- Ne chargez pas les batteries sèches.
- •En cas de fuite d'une batterie, nettoyez soigneusement le compartiment à batterie avant d'en introduire une nouvelle.

## **Installation**

N'utilisez en aucun cas le lecteur à un endroit exposé à des conditions extrêmes d'éclairage, de température, d'humidité ou de vibrations.

## **Manipulation des "Memory Stick"**

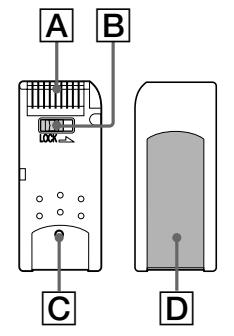

- •Lorsque le taquet de protection contre l'effacement du "Memory Stick" est réglé sur la position "LOCK", il est impossible d'enregistrer, d'effacer ou de modifier des données.(**B**)
- •La saillie sur la surface arrière des "MagicGate Memory Stick" les distingue des "Memory Stick" ordinaires.(C)
- •N'apposez sur l'espace prévu pour une étiquette aucun autre matériau que l'étiquette fournie. $(\overline{\mathsf{D}})$
- •Apposez l'étiquette de façon à ce qu'elle ne dépasse pas de l'emplacement prévu à cet effet.
- •Ne touchez pas le connecteur du "Memory Stick" avec les doigts ni avec des objets  $m$ étalliques.( $\overline{A}$ )
- •Ne pliez pas, ne laissez pas tomber et ne soumettez pas les "Memory Stick" à des chocs violents.
- •Ne désassemblez et ne transformez pas les "Memory Stick".
- •Gardez les "Memory Stick" à l'abri de l'eau.
- •N'utilisez pas les "Memory Stick" à des endroits exposés à :
	- Des températures extrêmement élevées comme dans une voiture parquée en plein soleil
	- Au rayonnement direct du soleil
	- Une forte humidité et à des substances corrosives
- •Pour prolonger la durée de vie utile des "Memory Stick", utilisez le boîtier de rangement fourni.

## **Sur le casque d'écoute ou les écouteurs**

### *Sécurité routière*

N'utilisez pas de casque d'écoute ou d'écouteurs en voiture, à vélo ou au volant de tout véhicule motorisé. L'utilisation d'un casque d'écoute peut être dangereuse dans la circulation et est illégale dans certaines régions géographiques. Il peut également être dangereux d'utiliser le casque d'écoute à volume élevé en marchant, et plus particulièrement lorsque vous franchissez un passage protégé. Redoublez de vigilance ou interrompez l'écoute dans des situations à risque.

## *Prévention des troubles de l'ouïe*

N'utilisez pas le casque d'écoute ou les écouteurs à un volume élevé. Les médecins déconseillent l'écoute prolongée à volume élevé. Si vous percevez un bourdonnement dans les oreilles, réduisez le volume ou interrompez l'écoute.

## *Respect d'autrui*

Maintenez le volume à un niveau modéré. Cela vous permettra d'entendre les sons extérieurs et d'être attentif à votre entourage.

## *Précautions (suite)*

### **Nettoyage**

- •Nettoyez le boîtier du lecteur à l'aide d'un chiffon doux légèrement imprégné d'une solution détergente neutre. N'utilisez aucun type de tampon abrasif, de poudre à récurer ou de solvant tel que de l'alcool ou de la benzine, qui risque de ternir le fini.
- •Nettoyez régulièrement les fiches du casque d'écoute ou des écouteurs, ainsi que la fiche du prolongateur.

Si vous avez des questions ou des problèmes au sujet de votre Network Walkman, consultez votre revendeur Sony. (Si un problème survient alors que le "Memory Stick" se trouve dans le lecteur, nous vous conseillons de laisser le "Memory Stick" dans l'appareil et de présenter celui-ci à votre revendeur pour qu'il puisse mieux cerner la nature du problème survenu.)

## **Remarques sur la batterie rechargeable**

- •N'utilisez le chargeur de batterie fourni qu'avec les batteries spécifiées.
- •Lorsqu'une batterie rechargeable est chargée pour la première fois ou rechargée après une longue période d'inactivité, la durée de vie de la batterie peut être plus courte que prévue. Répétez à plusieurs reprises le déchargement et le rechargement. La vie de la batterie revient à sa durée normale.
- •Débranchez le chargeur de la prise murale dès que le rechargement de la batterie est terminé. Si vous le laissez branché, les performances de la batterie peuvent en être affectées.
- •Il est possible que le chargeur et la batterie rechargeable chauffent pendant le rechargement ; ceci est normal et ne constitue pas un dysfonctionnement.
- •Suivant l'état de la batterie, la durée du chargement est variable.
- •Une batterie rechargeable peut être rechargée environ 300 fois.
- •Lorsque la durée de vie d'une batterie rechargeable entièrement rechargée parvient environ à la moitié de la normale, il se peut que vous deviez la remplacer par une batterie neuve.

## **Pour les utilisateurs aux Etats-Unis et au Canada**

### **DEPOT DES BATTERIES AU Ni-MH**

### DEPOSEZ LES BATTERIES AU Ni-MH AUX ENDROITS RECOMMANDES.

Vous pouvez rapporter les batteries au Ni-MH dans un centre de Service Sony ou dans un point de ramassage.

**Remarque :** Dans certains pays, il est interdit de jeter les batteries au lithium ionisé avec les ordures ménagères ou dans les poubelles de bureau.

Pour connaître le centre de Service Sony le plus proche de chez vous, composez le 1-800-222-SONY (Etats-Unis uniquement)

Pour connaître le point de ramassage le plus proche de chez vous, composez le 416-499-SONY (Canada uniquement)

**Avertissement :** Ne pas utiliser des batteries au Ni-MH qui sont endommagées ou qui fuient.

# **Dépannage**

Si vous rencontrez l'une des difficultés suivantes lorsque vous utilisez votre Network Walkman, consultez ce guide de dépannage pour remédier au problème. Si le problème persiste, consultez votre revendeur Sony le plus proche. En cas d'anomalie de fonctionnement alors que l'appareil est connecté à votre ordinateur, reportez-vous également à la section "Dépannage" de l'aide en ligne du logiciel fourni.

# **Pour réinitialiser le lecteur**

Si le Network Walkman ne fonctionne pas normalement ou si aucun son n'est émis, même après avoir consulté le guide de dépannage ci-dessous, retirez la batterie, puis réintroduisez-la.

# **Que s'est-il produit ?**

### **Lecture**

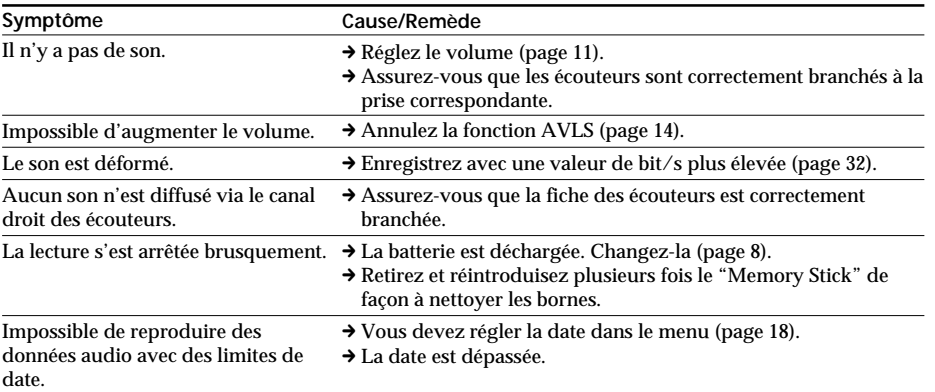

## **Fenêtre d'affichage**

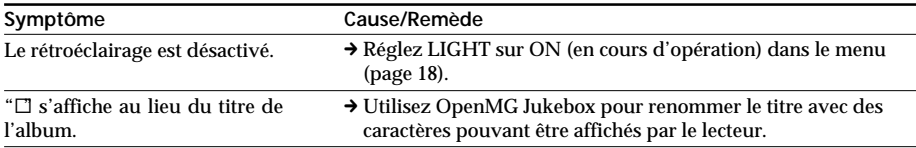

## *Dépannage (suite)*

## **Charge**

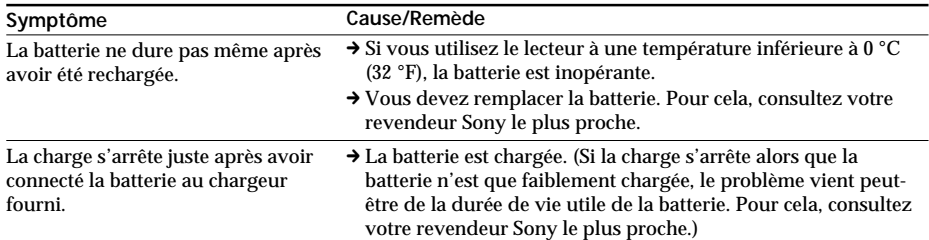

## **Connexion avec un ordinateur**

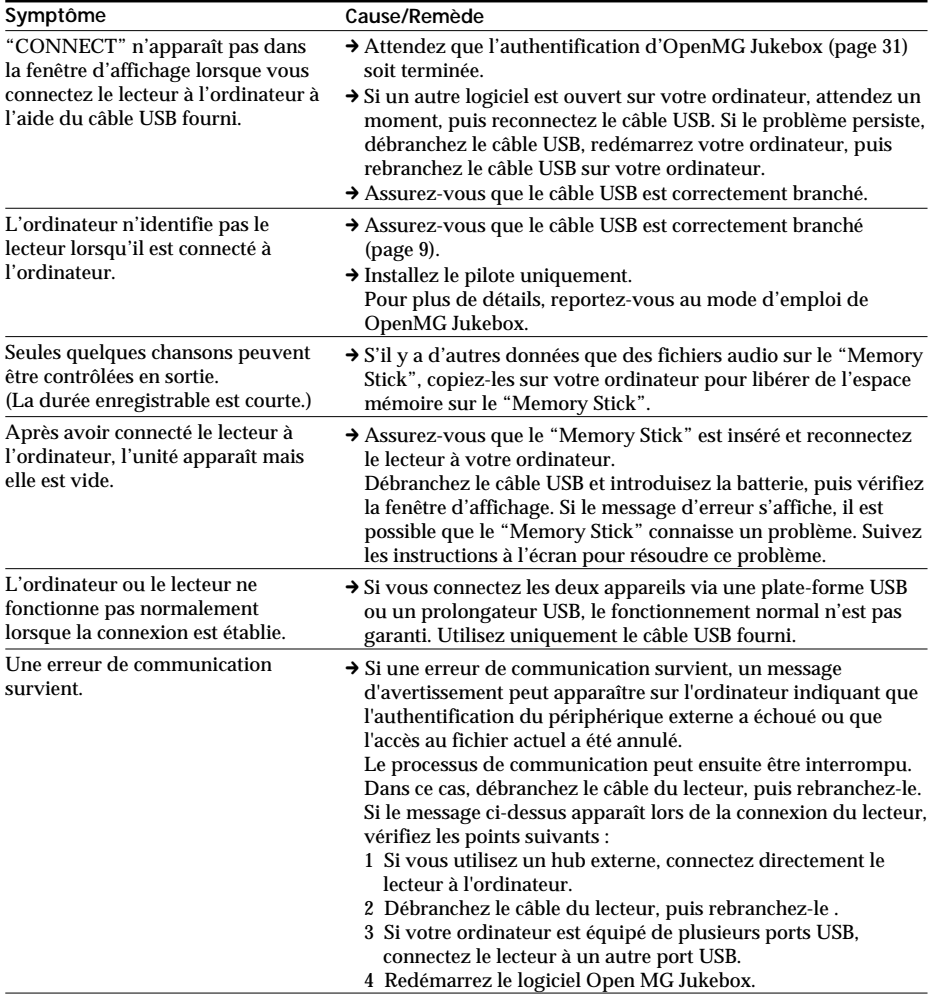

## **Autre**

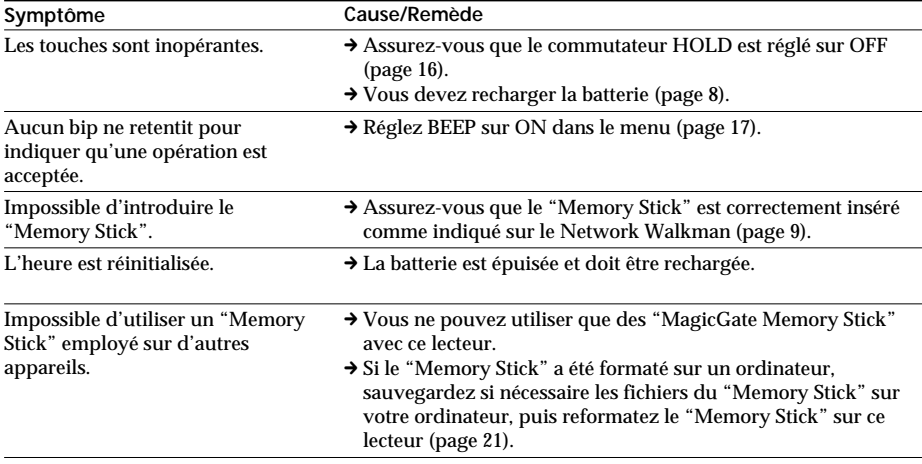

## *Dépannage (suite)*

## **Messages d'erreur**

Suivez les instructions ci-dessous lorsqu'un message d'erreur apparaît dans la fenêtre d'affichage.

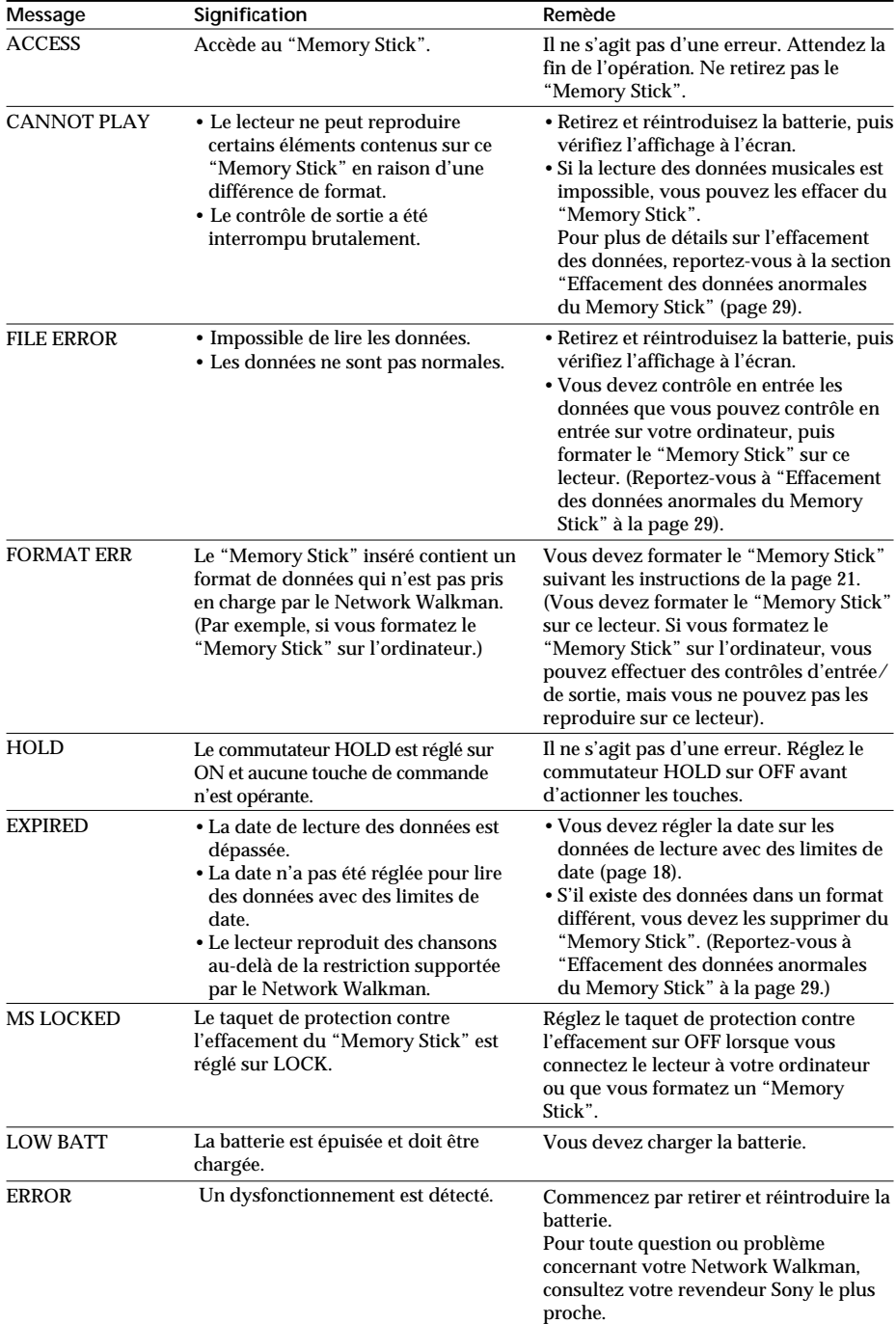

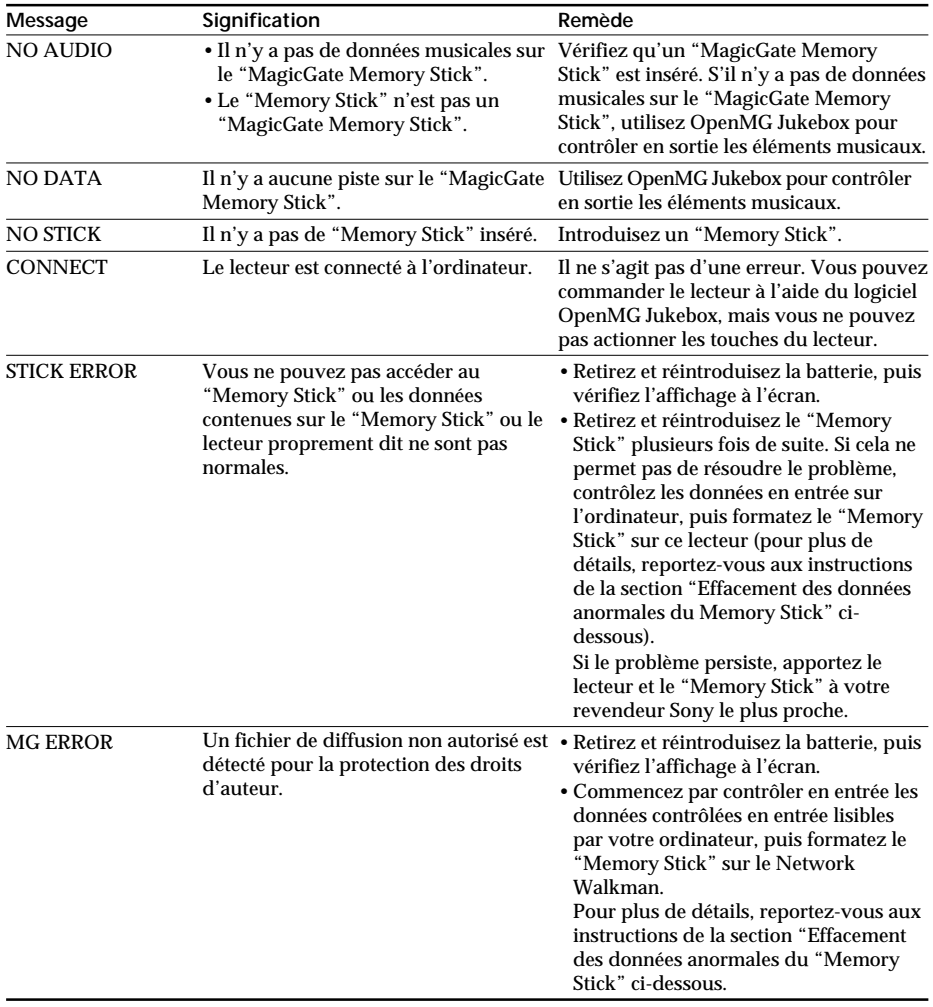

## **Effacement des données anormales du "Memory Stick"**

Si le message "CANNOT PLAY", "EXPIRED", "FILE ERROR", "STICK ERROR" ou "MG ERROR" apparaît dans la fenêtre d'affichage, c'est qu'il y a des données anormales sur le "Memory Stick".

Appliquez la procédure suivante pour effacer des données anormales (les données que vous ne pouvez pas reproduire).

- **1** Connectez le Network Walkman à votre ordinateur, puis démarrez "OpenMG Jukebox".
- **2** Si la cause des données anormales est évidente (données dont les dates limites sont dépassées, etc.), effacez ces données de la fenêtre Portable Player de "OpenMG Jukebox".
- **3** Si le problème persiste, cliquez sur le bouton  $\otimes$  de la fenêtre OpenMG Jukebox pour contrôler en entrée toutes les données que vous pouvez contrôler en entrée.
- **4** Déconnectez le lecteur de l'ordinateur, puis formatez le "Memory Stick" à l'aide du menu (page 21).

#### **Remarque**

Si vous formatez le "Memory Stick", les données enregistrées avec d'autres appareils seront également effacées. Si le "Memory Stick" contient d'autres données, vérifiez le contenu de ces données à l'aide d'un système compatible avant de formater le "Memory Stick". Reportez-vous aux fichiers d'aide de OpenMG Jukebox.

# **Spécifications**

### **Durée d'enregistrement (avec le "MagicGate Memory Stick" de 64 Mo fourni)**

Approx. 60 min. (132 kbps) Approx. 80 min. (105 kbps) Approx. 120 min. (66 kbps)

### **Fréquence d'échantillonnage**

44,1 kHz

**Format d'enregistrement**

 $\triangle$ TR $\triangle$ C<sub>3</sub>

### **Réponse en fréquence**

20 à 20 000 Hz (mesure du signal unique)

### **Sortie**

Casque d'écoute/écouteurs : miniprise stéréo

### **Rapport signal/bruit**

Plus de 80 dB (sauf 66 kbps)

## **Plage dynamique**

Plus de 85 dB (sauf 66 kbps)

### **Température de service**

5 à 35 °C (–41 à 95 °F)

### **Source d'alimentation**

- IN 1,2 V CC (type caoutchouc, batterie de secours) Ni-MH (NH-14WM))
- Alimentation pour l'USB (de l'ordinateur via le câble USB fourni)

## **Autonomie de la batterie**

Approx. 10 heures de lecture consécutive

### **Dimensions (approx.)**

 $36 \times 81.4 \times 14.1$  mm (1  $7/16 \times 31/4 \times 9/16$  pouces) (l/h/p, parties saillantes non comprises)

### **Masse (approx.)**

67 g (2,4 onces) (y compris le "Memory Stick", la batterie NH-14WM)

### **Accessoires fournis**

"MagicGate Memory Stick" 64 Mo (1) Batterie rechargeable (1) Chargeur de batterie (1) Adaptateur secteur (1) (Sauf pour le modèle destiné aux Etats-Unis, à l'Europe, à Hongkong, à la Corée et à l'Australie) Ecouteurs (1) Câble USB (1) Boîtier de stockage de "Memory Stick" (1) Boîtier de transport de la batterie rechargeable (1) Sacoche de transport (1) (Sauf pour le modèle destiné aux Etats-Unis) Porte-clés (1) CD-ROM (Disque d'installation OpenMG Jukebox) (1) Mode d'emploi NW-MS9 (1) Mode d'emploi OpenMG Jukebox (1)

### **Accessoires en option**

"MagicGate Memory Stick" MSG-32A (32 Mo) MSA-64A (64 Mo)

### **Pour les utilisateurs en France**

En cas de remplacement du casque/ écouteurs, référez-vous au modèle de casques/écouteurs adaptés à votre appareil et indiqué ci-dessous. MDR-E838 LPSK SET

La conception et les spécifications sont sujettes à modifications sans préavis.

# **Glossaire**

## **MagicGate**

Technologie de protection des droits d'auteur composée d'une technologie d'authentification et d'encryptage. L'authentification garantit que le contenu protégé est uniquement transféré entre des systèmes et des supports compatibles et que le contenu protégé est enregistré et transféré sous un format codé de manière à prévenir toute copie ou lecture non autorisée.

### **Remarque**

MAGICGATE est le terme désignant le système de protection des droits d'auteur développé par Sony. Il ne garantit pas une conversion avec d'autres supports.

## **"MagicGate Memory Stick"**

Support d'enregistrement IC compact "Memory Stick" doté de la technologie de protection des droits d'auteur "MagicGate".

Pour des données nécessitant une protection des droits d'auteur, comme de la musique,

l'enregistrement ou la lecture s'effectue uniquement à l'aide d'un "MagicGate Memory Stick" et un équipement compatible "MagicGate" (par exemple Network Walkman).

Vous pouvez enregistrer d'autres types de données numériques sur un "MagicGate Memory Stick" à l'aide d'un autre équipement compatible "Memory Stick".

Un "MagicGate Memory Stick" se distingue par le logo "MG" ou "MAGIC GATE".

## **"Memory Stick"**

Le "Memory stick" est un support d'enregistrement à circuit intégré compact et portable. Il existe deux types de "Memory Stick" : Les "MagicGate Memory Stick" intégrant la technologie de protection des droits d'auteur "MagicGate" et les "Memory Stick" ordinaires qui n'intègrent pas cette technologie. Vous pouvez enregistrer des fichiers d'images, des fichiers audio et des fichiers de sons à l'aide de systèmes audiovisuels compatibles avec "Memory Stick" ou enregistrer des données depuis un ordinateur. Des données de différents formats peuvent être sauvegardées sur le même "Memory Stick". (Reportez-vous aux modes d'emploi fournis avec les appareils pour vérifier quels formats ils sont capables de lire.)

Par exemple, vous pouvez sauvegarder des fichiers d'image dans l'espace libre des "MagicGate Memory Stick" à l'aide de l'appareil requis même s'il y a déjà des fichiers audio sur le "MagicGate Memory Stick".

## **OpenMG**

Technologie de protection des droits d'auteur qui gère en toute sécurité le contenu musical des services EMD/CD audio sur un ordinateur personnel. Le logiciel d'application installé sur l'ordinateur code les données musicales numériques lors de l'enregistrement sur le disque dur. Cela vous permet de profiter du contenu musical sur un ordinateur, mais empêche toute transmission non autorisée de ces données via un réseau (ou ailleurs). Cette protection des droits d'auteur pour PC est compatible avec "MagicGate" et vous permet de transférer des données musicales numériques du disque dur d'un ordinateur vers un système compatible.

## **ATRAC3**

ATRAC3, acronyme de Adaptive Transform Acoustic Coding3 (codage acoustique à transformation d'adaptation), est une technologie de compression de données audio permettant d'obtenir une haute qualité audio et des niveaux de compression élevés.

Le taux de compression ATRAC3 est environ dix fois supérieur à celui du CD audio, permettant ainsi d'obtenir une plus grande capacité de stockage de données sur le support.

## *Glossaire (suite)*

## **SDMI**

SDMI, acronyme de Secure Digital Music Initiative (initiative pour une sécurisation de la musique numérique), est un forum comprenant plus de 130 sociétés spécialisées dans des domaines aussi variés que le contenu audio, l'informatique et l'électronique grand public, ayant pour vocation de développer une méthode intégrée permettant d'assurer la protection des droits d'auteur dans le monde entier.

SDMI travaille sur la création d'un réseau permettant d'interdire l'utilisation abusive des fichiers audio et à la promotion des services de diffusion musicale légaux. Les technologies de protection des droits d'auteur "OpenMG" et "MagicGate" sont basées sur la norme SDMI.

## **Contrôle d'entrée/de sortie**

Le contrôle de sortie consiste à transférer des fichiers de musique d'un ordinateur personnel vers un périphérique/support externe (tel qu'un Network Walkman). L'opération qui consiste à retransférer ces fichiers de musique vers le même ordinateur s'appelle le contrôle d'entrée. (Vous ne pouvez pas déplacer des fichiers de musique contrôlés en sortie vers un autre ordinateur.)

Vous pouvez contrôler en sortie un fichier de musique, puis le contrôler en entrée, et enfin le contrôler de nouveau en sortie à l'infini. Les règles SDMI prévoient la possibilité de réaliser un contrôle de sortie sur quatre copies de ce fichier au maximum, en une seule fois. OpenMG utilise une méthode dans laquelle trois copies d'une chanson peuvent être contrôlées en sortie simultanément, alors que la quatrième copie est conservée en tant que "maître" sur votre PC. Si les trois copies d'une même chanson subissent un contrôle de sortie à un moment donné, une copie de cette chanson doit être contrôlée en entrée sur l'ordinateur, afin de créer un contrôle de sortie supplémentaire.

## **Débit**

Indique la quantité de données par seconde. Le débit est exprimé en bits/seconde. Dans OpenMG Jukebox, le débit pour l'enregistrement d'un CD audio ou pour la conversion de fichiers audio MP3 et WAV au format ATRAC3 offre le choix entre 66 kilobits/s, 105 kilobits/s et 132 kilobits/s. 105 kilobits/s signifie 105 000 bits d'informations par seconde. Si le débit est élevé, cela signifie que l'on utilisera une grande quantité d'informations pour lire la musique. Si l'on compare de la musique du même format, des données à 105 kilobits/s offrent une meilleure qualité sonore que des données à 66 kilobits/s, et des données à 132 kilobits/s donnent une meilleure qualité sonore que des données à 105 kilobits/s. Toutefois, les fichiers audio dans des formats tels que MP3 possèdent des méthodes de codage différentes et la qualité sonore ne peut donc pas être déterminée en se contentant de comparer le débit binaire.

# **Présentation des commandes**

## **Network Walkman**

## **(face avant)**

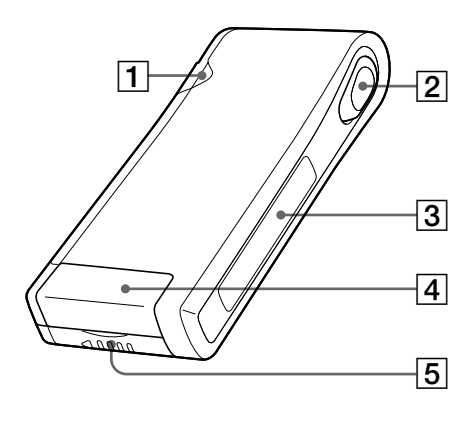

- 1 Témoin d'accès (page 9)
- 2 Touche à bascule (pages 11-14, 16-22)
- 3 Fenêtre d'affichage (pages 12, 15)
- 4 Fente à Memory Stick (pages 9, 11)
- 5 Compartiment à batterie (page 8)

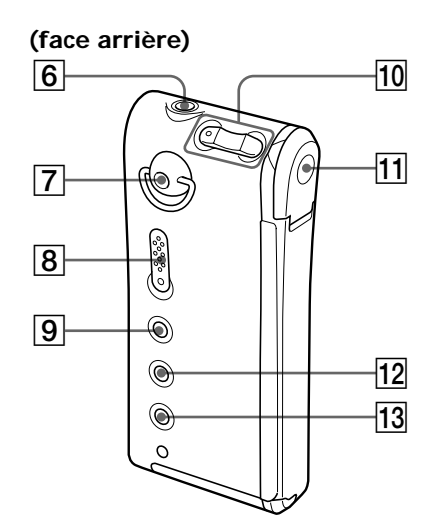

- $\boxed{6}$  Prise  $\bigcap$  (casque d'écoute/écouteurs) (page 11)
- 7 Orifice de fixation pour le porte-clés ou la dragonne
	- (La dragonne n'est pas fournie)
- 8 Commutateur HOLD (page 16)
- 9 Touche MEGA BASS/AVLS (page 14)
- $\overline{10}$  Touches VOLUME +/- (pages 11, 16)
- 11 Prise réservée au câble USB (page 9)
- 12 Touche MENU (pages 13, 16-22)
- 13 Touche DISPLAY (pages 12, 15)

## **Fenêtre d'affichage**

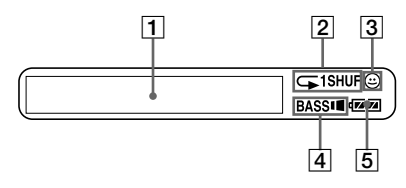

- 1 Informations textuelles et graphiques (page 15)
- 2 Mode de lecture (page 13)
- 3 AVLS (page 14)
- 4 MEGA BASS (page 14)
- 5 Voyant de charge de la batterie (page 8)

# **Index**

# **A**

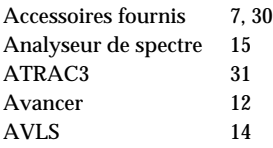

## **B**

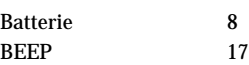

## **C**

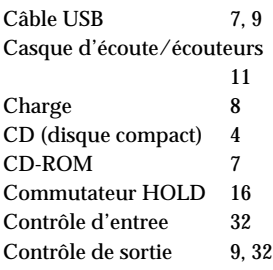

## **D**

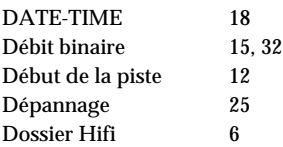

## **E**

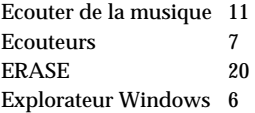

## **F**

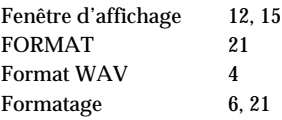

# **H**

HOLD 16

## **I**

Indication de la charge restante de la batterie  $8<sup>8</sup>$ Internet (services EMD) 4

## **L**

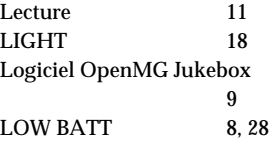

## **M**

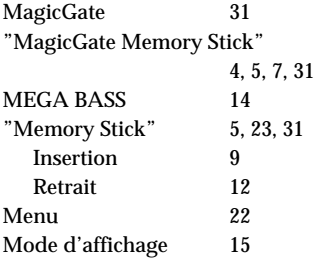

# **N**

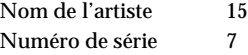

## **O**

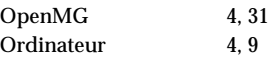

## **P**

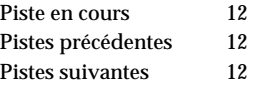

**34**

# **R**

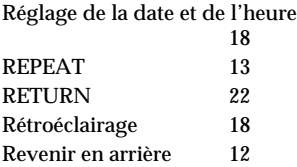

# **S**

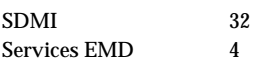

## **T**

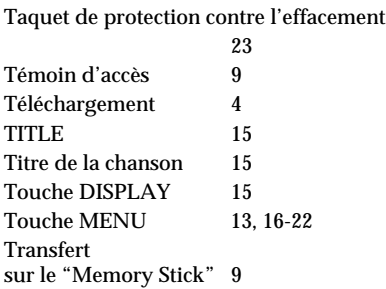

# **V**

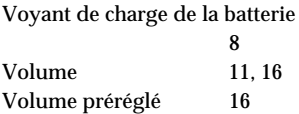

http://www.world.sony.com/